Machine Translated by Google

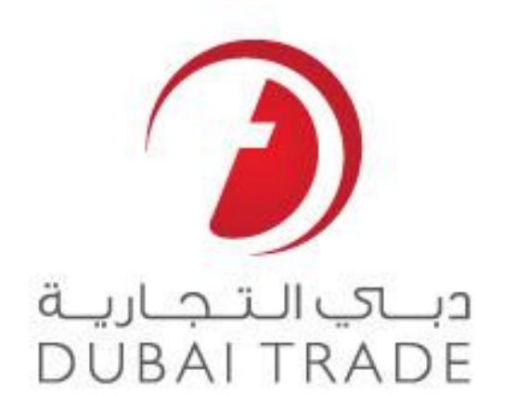

# خدما ت الکترونیکی جهانی DP

\_\_\_\_\_\_\_\_\_\_\_\_\_\_\_\_\_\_\_\_\_\_\_\_\_\_\_\_\_\_\_\_\_\_\_\_\_\_\_\_\_\_\_\_\_\_\_\_\_\_\_\_\_\_\_\_\_\_\_\_\_\_\_\_\_\_\_\_\_\_\_\_\_\_\_\_\_\_\_\_

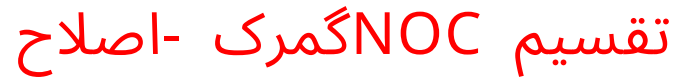

دفترچه راهنمای کاربر

### اطلاعات حق چاپ

حق چاپ 2009 ©توسط تجارت دبی. تمامی حقوق محفوظ است

این سند و تمام پیوست های ذکر شده در آن متعلق به تجارت دبی است. این سند فقط باید توسط ای توسط تجارت دبی به منظور انجام تعهدات خود تحت یک قرارداد خاص با تجارت دبی مورد استفاده قرار گیرد. کپی، چاپ، افشای غیرمجاز این سند به ارسال اینسند به هر مقصد دیگر توسط هر رسانه ای، اقدامی غیرقانونی و موجب اقدامات قانونی مناسب می شود.

### اعلان سند کنترل

این یک سند کنترل شده است. دسترسی غیرمجاز، کپی کردن، تکثیر و استفاده برای هدفی غیر از آنچه که در نظر گرفته شده است، ممنوع است.

این سند در رسانه های الکترونیکی نگهداری می شود. هر کپی سختی از آن کنترل نشده است و ممکن است آخرین نسخه نباشد. از آخرین نسخه موجود با DUBAI TRADEمطمئن شوید.

۔<br>تجارت دبی تقسیم NOCگمرک -اصلاح

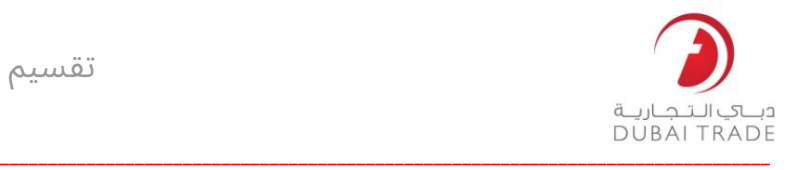

# جزئیات سند

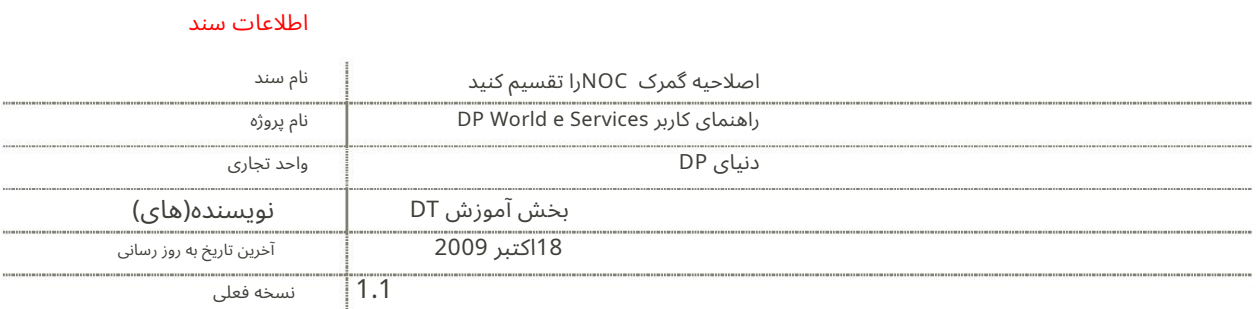

تاریخچه ویرایشها ی

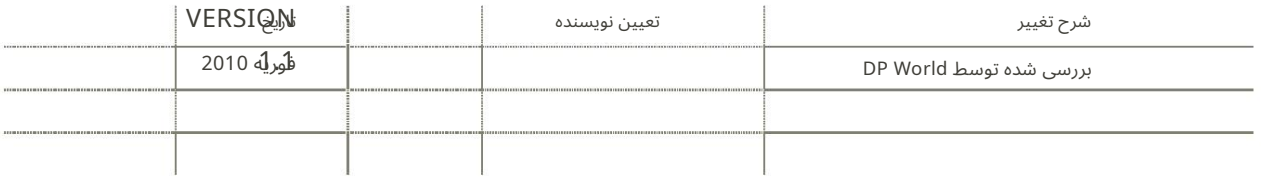

تاریخچه تایید

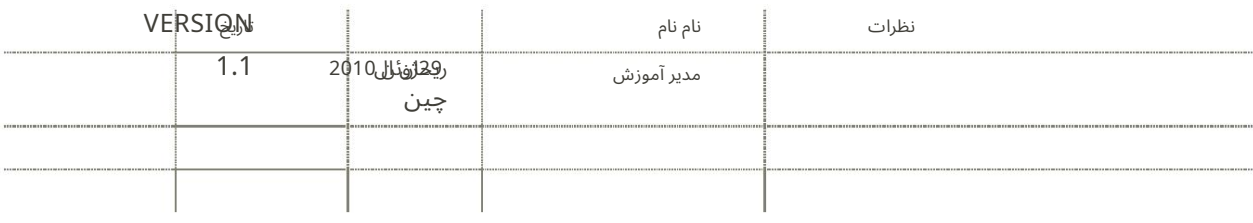

توزیع

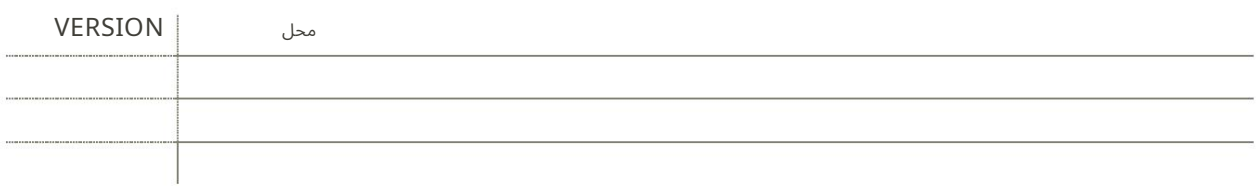

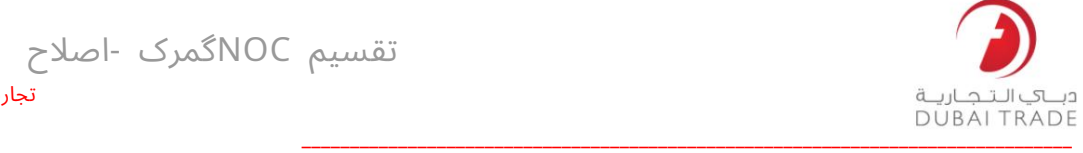

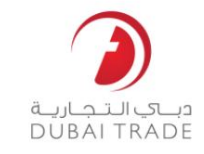

تقسیم NOCگمرک -اصلاح

این سرویس به شما امکان میدهد تاریخ اعتبار کل سند (در سطح سند) را اصلاح کنید و/یا بارنامهای را که این NOCبر اساس آن تولید شده است را تغییر د هید.

برویدAmend > Split NOC Customs به1.

**Split NOC Customs** 

۔<br>تجارت دبی

2.شماره NOC Splitخود را وارد کنید.

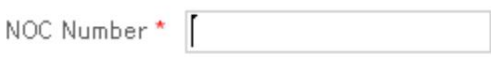

3. MRN ارا وارد کنید (اختیاری)

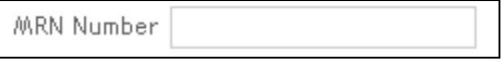

4.الگوی BOLرا وارد کنید. یک شماره بارنامه جزئی را وارد کنید (اختیاری)

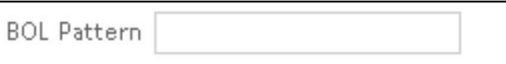

5.بر روی Searchکلیک کنید

سیستم جزئیات NOCرا به شما نمایش می دهد

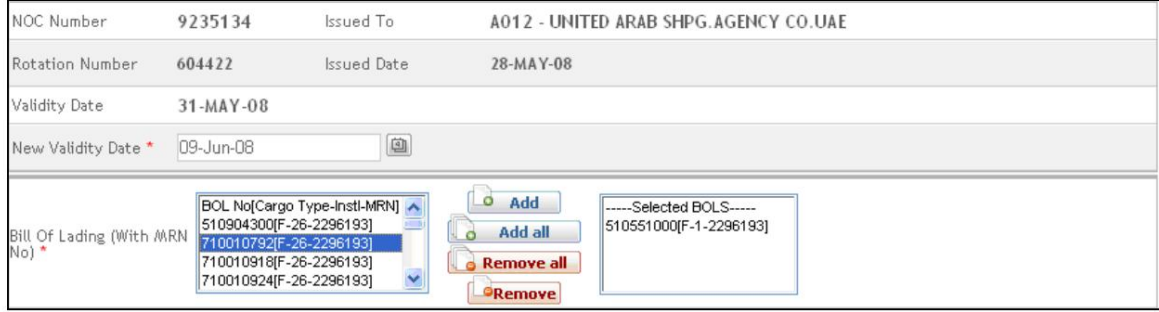

تقسیم NOCگمرک -اصلاح تجارت دبی

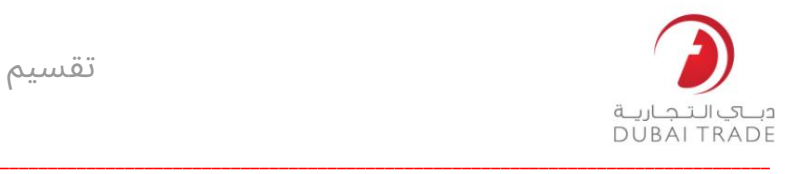

6.تاریخ اعتبار NOCخود را ازتغییر د هید

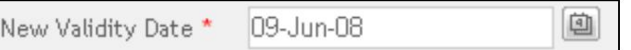

## 7.افزودن/افزودن همهیا حذف/حذف همه CON )ها ی)

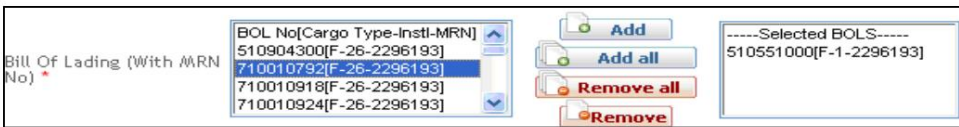

## 8.بر روی Amend Requestکلیک کنید

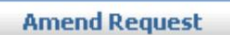

سیستم اصلاحیه راتایید می کند